## SC Birth Outcomes Initiative Environmental Scan© GETTING STARTED

 $\Box$  For best viewing, do NOT run the SC BOI Environmental Scan© pdf from a web browser (e.g., Internet Explorer, Chrome,

**Use the current version of Acrobat Pro® or the free Adobe® Acrobat Reader.**

Firefox, etc.) OR from a flash drive. Instead, save it directly to your computer and use that saved copy.

- $\Box$  The Scan<sup>®</sup> pdf is best viewed on a Windows or Macintosh desktop or laptop computer – not a phone or tablet.
- $\Box$  All links in the Scan<sup>®</sup> pdf point to internal content (i.e., NO links point to external sites). See "Using Hyperlinks in the PDF" on page 7 of the SC Birth Outcomes Initiative Environmental Scan© User Guide for more details.
- $\Box$  The interactive map on page 8 of the Scan<sup>®</sup> pdf may take several seconds to load.
- $\Box$  To make best use of the Scan® pdf, users are encouraged to review all of its tables and metadata.
- $\Box$  See the *SC Birth Outcomes Initiative Environmental Scan<sup>®</sup> User Guide for more* details about the information the Scan© contains and how to access it.

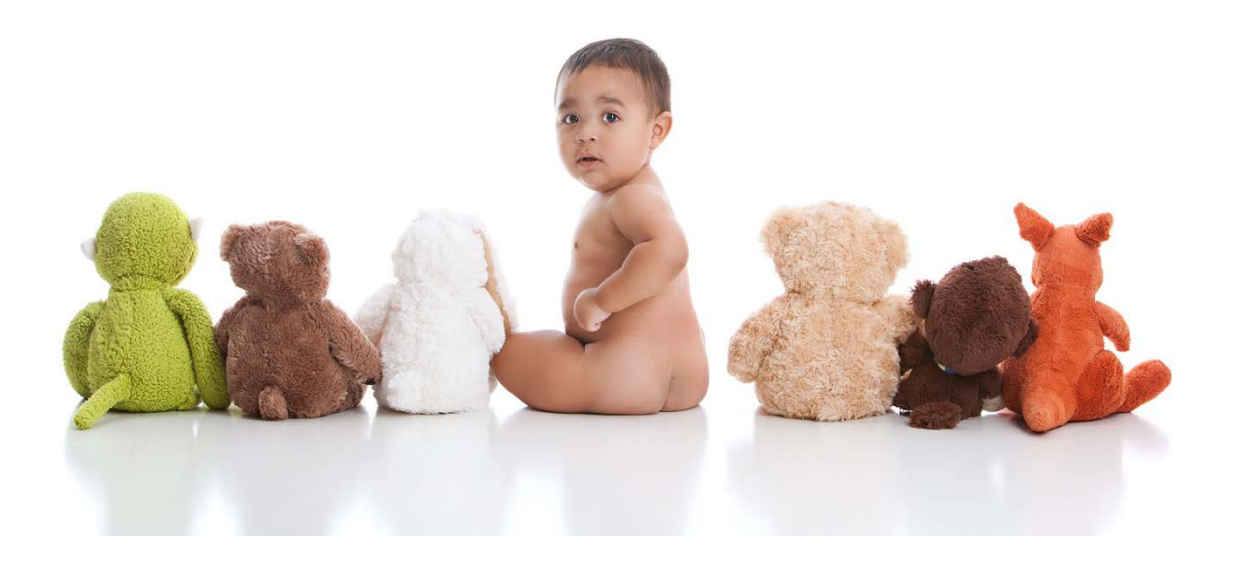

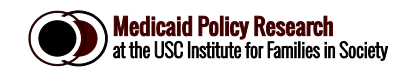